# **ZFS Autosnapshot auf zvol und Datasets mounten**

Du möchtest dich gerne für unsere Hilfe erkenntlich zeigen ... Gerne. Wir bedanken uns bei dir für deine Spende! **Spenden Window VISA** giro pay Hauseigenes Apt-Repo: <https://apt.iteas.at> GITLAB Enterprise:

Mit ZFS-Autosnapshot kann man die verschiedenen Abständen von Datasets und Zvol's Snapshots anfertigen lassen. Das verhindert das z.B. Verschlüsselungstrojaner auf Windows größeren Schaden anrichten können. Eben max. das Snapshotalter, z.B. 10 Minuten.

## **Installation und Konfiguration**

Annahme hier ist ein Proxmox 7.3 System mit Kernel 5.19. Für Installation benutzen wir wie immer "apt".

apt install zfs-auto-snapshot

Nach der Installation ist Autosnapshot bereits für alle Zvol's und Datasets aktiviert. Viel wichtiger ist die Frage ob ich die Autosnapshots überall haben möchte. Ich mach das genau umgekehrt. Ich deaktiviere global und aktiviere dann einzelne Disks wo ich das für sinnvoll halte.

Um das ganze manuell unter Kontrolle zu haben musst gleich nach der Installation die Autosnapshotfunktion für alle Pool's deaktivieren. Damit kannst du danach einzelen Disks aktivieren.

```
zfs set com.sun:auto-snapshot=false rpool
zfs set com.sun:auto-snapshot=false Poolname-was-auch-immer
```
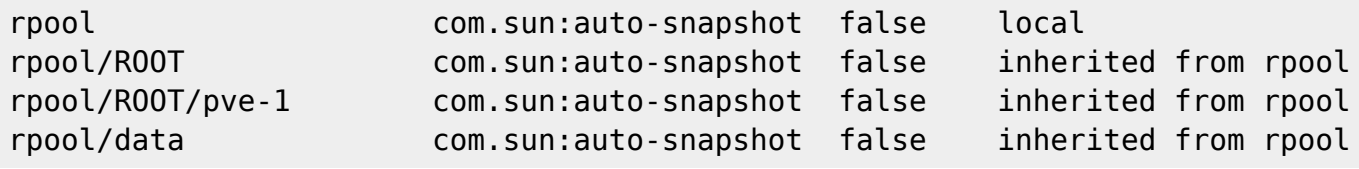

Enzellene Disks aktivierst du so:

zfs set com.sun:auto-snapshot=true pool/data/vm-110-disk-0

Umgekehrt gehts auch mit zfs inherit

Zeiten für die Snapshots kannst du hier konfigurieren:

```
/etc/cron.d/zfs-auto-snapshot # hier stelle ich gerne 10 Minuten ein
/etc/cron.daily/zfs-auto-snapshot # nach blieben anpassen
/etc/cron.hourly/zfs-auto-snapshot # nach blieben anpassen
/etc/cron.monthly/zfs-auto-snapshot # nach blieben anpassen
/etc/cron.weekly/zfs-auto-snapshot # nach blieben anpassen
```
Die Files sind selbsterklärend.

**Achtung: Snapshot Zeit ist immer UTC damit man bei Zeitumstellungen nicht durcheinander kommt.**

## **Snapshots mounten (vdev)**

Natürlich möchtest du auch wieder Daten aus den Snapshots herausholen. Hierfür muss Snapshots als DEV sichtbar machen. Du kannst das auf ganze Pools oder auf einzellne Disks anwenden.

zfs set snapdev=visible pool/data/vm-110-disk-0

Danach kannst du das DEV read only mounten. z.B.

```
mount -o noload,ro /dev/zvol/rpool/data/vm-110-disk-0@zfs-auto-
snap-2022-12-31-0638-part1 /mnt/snapshots #Linux
mount -o ro /dev/zvol/rpool/data/vm-110-disk-0@zfs-auto-
snap-2022-12-31-0638-part1 /mnt/snapshots #Windows
```
### **Direktes Reovery von VDEV's oder einzelnen Dateien**

In beiden Fällen muss die virtuelle Maschine herunter gefahren werden um eine Beschädigung des Filesystems zu vermeiden. Um eine virtuelle HDD direkt zurück zu spielen, machst du einfach ein Rollback.

zfs rollback rpool/data/vm-115-disk-2@zfs-auto-snap-2023-01-23-1130 -r

Dabei müssen auch alle neueren Snapshots gelöscht werden. Sollte das nicht gewollt sein, erstelle einen Klon. z.B.

```
zfs clone rpool/data/vm-115-disk-2@zfs-auto-snap-2023-01-23-1130
rpool/data/vm-999-disk-2
```
Nach dem Rollback kannst deine Maschine wieder starten. Möchtest du nur ein paar Daten aus einem Snapshot herausholen, musst du die VDEVS mounten. Erster Mountbefehl (siehe oben). Nun möchtest du ja die Daten auch direkt ohne Umwege zurückspielen. Deshalb mounten wir auch das aktuelle LiveVDEV der VM dazu. Hierzu muss die VM herunter gefahren werden.

mount /dev/zvol/rpool/data/vm-110-disk-0 /mnt/snaplive

Daten kannst du dann ganze einfach mit z.B. cp von A nach B übertragen. Danach zuerst das Snaplive und dann Snapshot unmounten. VM starten, fertig.

umount /mnt/snaplive umount /mnt/snapshot

### **Daten eine laufende VM recovern**

Auch das ist möglich. Dann eben über das Netzwerk. In Linux kannst du hierfür SSH verwenden, in Windows verwendest du Filezilla. Sollten die Proxmoxserver so eingestellt sein das eine Auth nur mittels SSH-Key möglich ist, muss die Passwortauth vor dem Kopiervorgang temporär freigeschalten werden.

[sshd\\_config](https://deepdoc.at/dokuwiki/doku.php?do=export_code&id=server_und_serverdienste:linux_zfs_autosnapshots_auf_zvol_und_datasets_mounten&codeblock=1)

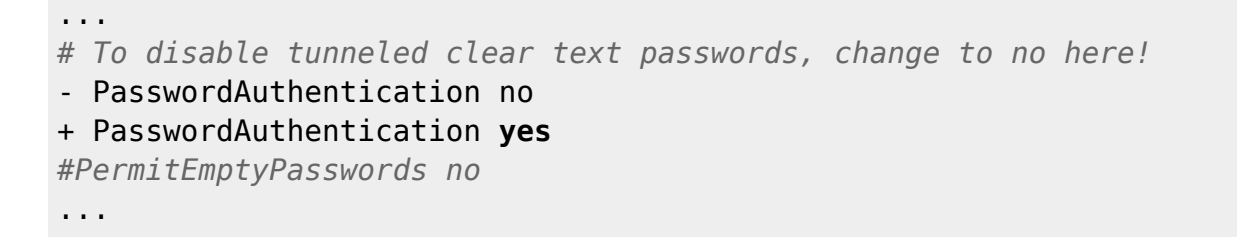

Danach den SSH-Server neustarten. Nach dem Kopieren sind die Einstellungen wieder zurück zu

setzten. Möglicherweise macht das auch Puppet für dich

### **Snapshots mounten (datasets)**

Bei Datasets ist es einfacher, kann mit z.B.

```
mount -t zfs rpool/data/home@rep home 2022-07-05 00:36:48 /mnt/snapshots
```
eingebunden werden.

Um das ganze automatisch und elegant mit ZFS zu gestalten machten den Ordner .zfs in Datasets sichtbar. Z.B.

zfs set snapdir=visible rpool/data/home

Danach wird das gewünschte Snapshot automatisch beim Zugriff auf .zfs/snapshot/rep\_home\_2022-07-16\_00:01:25 gemountet.

Last update: 2023/01/24 10:32 server\_und\_serverdienste:linux\_zfs\_autosnapshots\_auf\_zvol\_und\_datasets\_mounten https://deepdoc.at/dokuwiki/doku.php?id=server\_und\_serverdienste:linux\_zfs\_autosnapshots\_auf\_zvol\_und\_datasets\_mounten&rev=1674552721

From: <https://deepdoc.at/dokuwiki/>- **DEEPDOC.AT - enjoy your brain**

Permanent link: **[https://deepdoc.at/dokuwiki/doku.php?id=server\\_und\\_serverdienste:linux\\_zfs\\_autosnapshots\\_auf\\_zvol\\_und\\_datasets\\_mounten&rev=1674552721](https://deepdoc.at/dokuwiki/doku.php?id=server_und_serverdienste:linux_zfs_autosnapshots_auf_zvol_und_datasets_mounten&rev=1674552721)**

Last update: **2023/01/24 10:32**

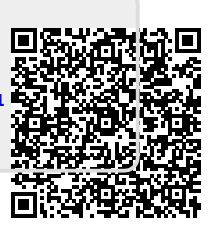